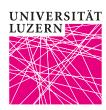

## Instructions for viewing academic achievements and grades at the Faculty of Economics and Management

The academic achievements and grades are published on the <u>UniPortal</u>. -They will not be sent by post. After completing your Bachelor's or Master's degree, you will receive your Transcript of Records and diploma at the graduation ceremony or by post. If an official Transcript of Records is required, please contact the Dean's Office of the Faculty of Economics and Management (<u>wf@unilu.ch</u>).

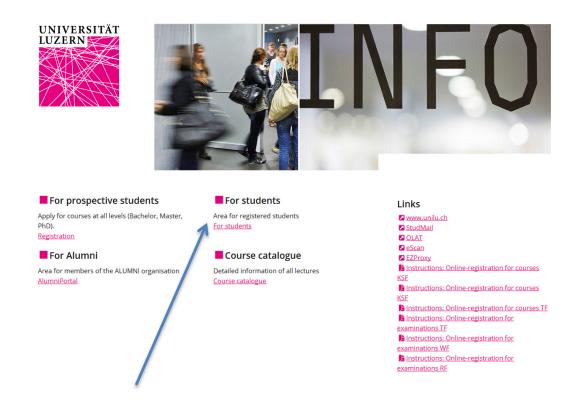

1. The link "For students" opens the login to the protected area for enrolled students. Please use the "SWITCHaai Login":

Login Login

Login

Login SWITCH*aai* Login Logout

2. Select "University of Lucerne". You can register using your Switch edu-ID login data:

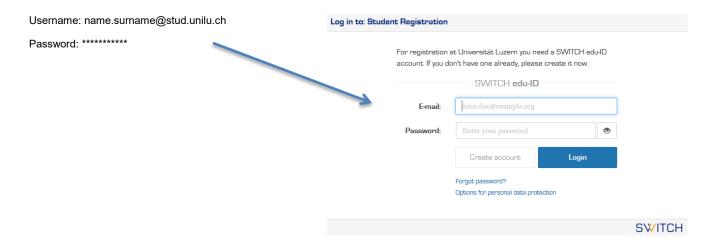

## 3. Select «Academic achievements»:

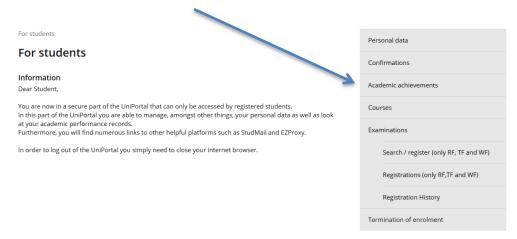

## 4. Select the appropriate level:

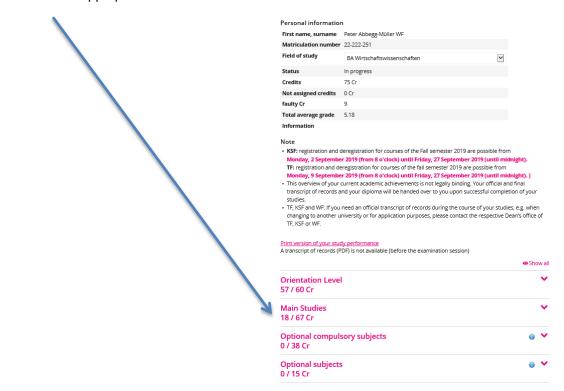

## 5. Select the desired subject:

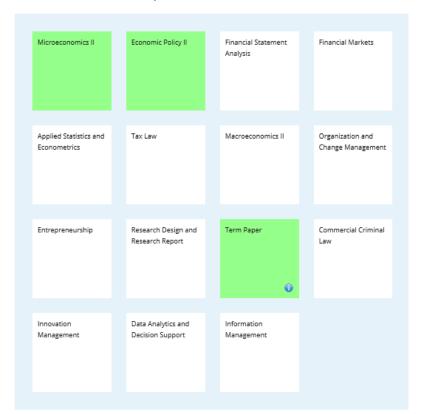

6. In the dialog box, you can see your grade and the appropriate ECTS points:

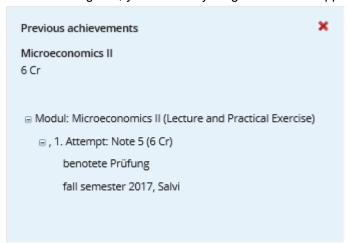

For more information on the exams, please contact our examination website.

If you have any technical questions, please contact the Helpdesk of the University of Lucerne: <a href="mailto:helpdesk@unilu.ch">helpdesk@unilu.ch</a> or phone +41 41 229 50 10.